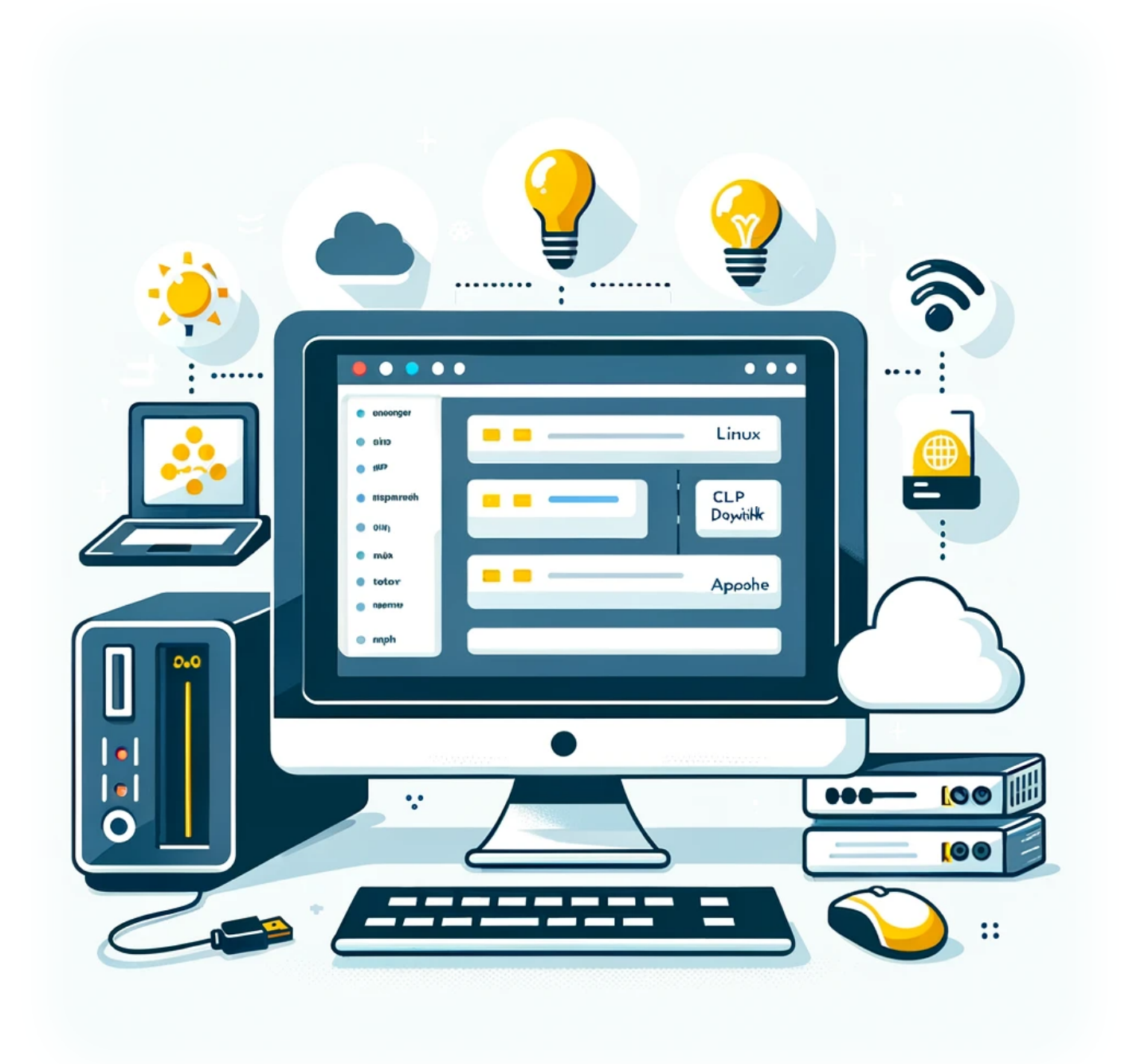

# **How to Install DokuWiki on a LAMP Server**

Today, we'll explore how to set up DokuWiki, a versatile and easy-to-use wiki software, on a LAMP (Linux, Apache, MySQL, PHP) server. This guide is ideal for those looking to create a personal or professional wiki without the complexity of larger platforms.

LaswitchTech - https://laswitchtech.com/

## **Introduction**

DokuWiki is a lightweight and flexible wiki software that doesn't require a database, making it a perfect choice for small to medium-sized projects. LAMP servers offer a stable and robust environment for hosting such applications. Let's dive into how you can get your DokuWiki up and running on a LAMP server.

#### **Prerequisites**

- A LAMP server already set up. - Basic knowledge of Linux commands and Apache configurations. - Access to the command line of your server.

# **Step 1: Downloading DokuWiki**

First, navigate to DokuWiki's official website to download the latest version. You can use `wget` with the link to the tar.gz file. For example:

**wget** https://download.dokuwiki.org/src/dokuwiki/dokuwiki-stable.tgz

## **Step 2: Extracting and Placing DokuWiki Files**

Once downloaded, extract the DokuWiki archive and move it to the desired location in your web server's document root. For instance:

```
tar xvf dokuwiki-stable.tgz
sudo mv dokuwiki-<version> /var/www/html/dokuwiki
```
Replace `<version>` with the actual version number of the downloaded file.

## **Step 3: Setting Permissions**

To ensure DokuWiki runs smoothly, set the correct permissions for the DokuWiki directory:

**sudo chown** -R www-data:www-data /var/www/html/dokuwiki

# **Step 4: Configuring Apache**

Create an Apache configuration file for DokuWiki. Open a new configuration file using your favorite text editor:

**sudo nano** /etc/apache2/sites-available/dokuwiki.conf

Insert the following configuration, then save and exit:

```
<VirtualHost *:80>
     ServerAdmin admin@example.com
     DocumentRoot /var/www/html/dokuwiki
     ServerName your_domain.com
     <Directory /var/www/html/dokuwiki/>
         Options FollowSymLinks
         AllowOverride All
         Require all granted
     </Directory>
     ErrorLog ${APACHE_LOG_DIR}/error.log
     CustomLog ${APACHE_LOG_DIR}/access.log combined
</VirtualHost>
```
Enable the new site and restart Apache:

```
sudo a2ensite dokuwiki.conf
sudo systemctl restart apache2
```
#### **Step 5: Finalizing the Installation**

Finally, open your web browser and go to your DokuWiki installation URL. You'll be greeted by the DokuWiki installer, where you can set up your wiki's name, superuser account, and other settings.

#### **Conclusion**

Congratulations! You've successfully installed DokuWiki on your LAMP server. DokuWiki is an excellent choice for anyone looking for a simple, yet powerful wiki solution. Whether for personal use or within an organization, it offers a range of features and a user-friendly experience.

# **Tags[DokuWiki](https://laswitchtech.com/tag/dokuwiki?do=showtag&tag=DokuWiki)[LAMP\\_Server](https://laswitchtech.com/tag/lamp_server?do=showtag&tag=LAMP_Server)[Wiki\\_Installation](https://laswitchtech.com/tag/wiki_installation?do=showtag&tag=Wiki_Installation)[Web\\_Develop](https://laswitchtech.com/tag/web_development?do=showtag&tag=Web_Development) [ment](https://laswitchtech.com/tag/web_development?do=showtag&tag=Web_Development)**

- [Twitter](https://twitter.com/intent/tweet?url=https%3A%2F%2Flaswitchtech.com%2Fen%2Fblog%2Ftutorials%2Flinux%2F2023-12-18-how-to-install-dokuwiki-on-a-lamp-server&text=How%20to%20Install%20DokuWiki%20on%20a%20LAMP%20Server)
- [Facebook](http://www.facebook.com/sharer.php?u=https%3A%2F%2Flaswitchtech.com%2Fen%2Fblog%2Ftutorials%2Flinux%2F2023-12-18-how-to-install-dokuwiki-on-a-lamp-server)
- [LinkedIn](https://www.linkedin.com/shareArticle?url=https%3A%2F%2Flaswitchtech.com%2Fen%2Fblog%2Ftutorials%2Flinux%2F2023-12-18-how-to-install-dokuwiki-on-a-lamp-server&title=How%20to%20Install%20DokuWiki%20on%20a%20LAMP%20Server&summary=How%20to%20Install%20DokuWiki%20on%20a%20LAMP%20Server%0A%0AToday%2C%20we%27ll%20explore%20how%20to%20set%20up%20DokuWiki%2C%20a%20versatile%20and%20easy-to-use%20wiki%20software%2C%20on%20a%20LAMP%20%28Linux%2C%20Apache%2C%20MySQL%2C%20PHP%29%20server.%20This%20guide%20is%20ideal%20for%20those%20looking%20to%20create%20a%20personal%20or%20professional%20wiki%20without%20the%20complexity%20of%20larger%20platforms.&mini=true&source=https%3A%2F%2Flaswitchtech.com%2Fen%2Fblog%2Ftutorials%2Flinux%2F2023-12-18-how-to-install-dokuwiki-on-a-lamp-server)
- [Reddit](http://www.reddit.com/submit?url=https%3A%2F%2Flaswitchtech.com%2Fen%2Fblog%2Ftutorials%2Flinux%2F2023-12-18-how-to-install-dokuwiki-on-a-lamp-server&title=How%20to%20Install%20DokuWiki%20on%20a%20LAMP%20Server)
- [Telegram](https://telegram.me/share/url?url=https%3A%2F%2Flaswitchtech.com%2Fen%2Fblog%2Ftutorials%2Flinux%2F2023-12-18-how-to-install-dokuwiki-on-a-lamp-server&text=How%20to%20Install%20DokuWiki%20on%20a%20LAMP%20Server)
- [Email](mailto:?subject=How%20to%20Install%20DokuWiki%20on%20a%20LAMP%20Server&body=https%3A%2F%2Flaswitchtech.com%2Fen%2Fblog%2Ftutorials%2Flinux%2F2023-12-18-how-to-install-dokuwiki-on-a-lamp-server: How%20to%20Install%20DokuWiki%20on%20a%20LAMP%20Server%0A%0AToday%2C%20we%27ll%20explore%20how%20to%20set%20up%20DokuWiki%2C%20a%20versatile%20and%20easy-to-use%20wiki%20software%2C%20on%20a%20LAMP%20%28Linux%2C%20Apache%2C%20MySQL%2C%20PHP%29%20server.%20This%20guide%20is%20ideal%20for%20those%20looking%20to%20create%20a%20personal%20or%20professional%20wiki%20without%20the%20complexity%20of%20larger%20platforms.)

From: <https://laswitchtech.com/>- **LaswitchTech**

Permanent link: **<https://laswitchtech.com/en/blog/tutorials/linux/2023-12-18-how-to-install-dokuwiki-on-a-lamp-server>**

Last update: **2023/12/21 16:38**

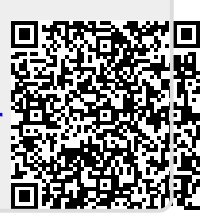